# UniSZA : Knowledge and e-Learning Suhailan Safei Vintegrated Platform (KeLIP)

| KeLIP | My Courses | e-Aduan | Gradebook | KeLIP Guideline | Quick Links 🔻 | English (en) 🔻 |  |
|-------|------------|---------|-----------|-----------------|---------------|----------------|--|
|-------|------------|---------|-----------|-----------------|---------------|----------------|--|

# **Final Assessment Using KeLIP**

Dr. Suhailan bin Safei Faculty of Informatics and Computing 019 555 9677 4 July 2021

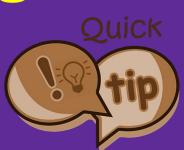

### **KeLIP Assessment Modules**

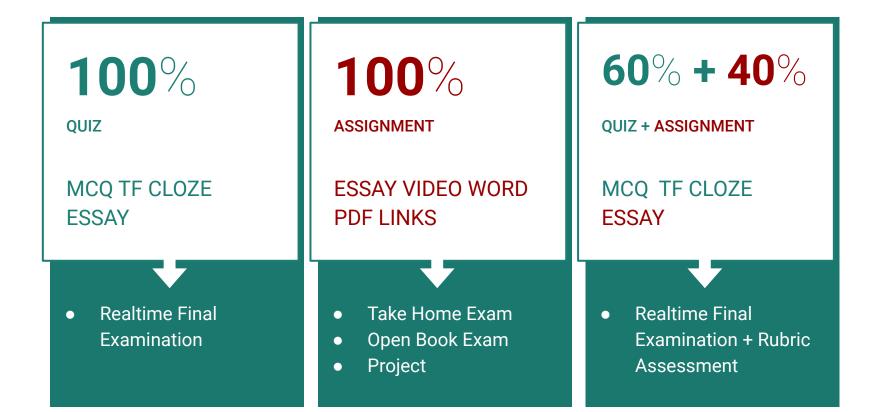

## Sample setting for Final Examination (Quiz + Assignment)

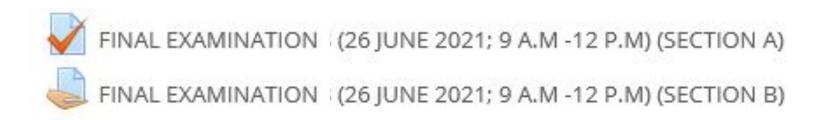

## Things related to final assessment

- 1. Enrolment
- 2. Timing control
- 3. Maximum grade
- 4. Grading type automated, manual, overwrite, points, rubrics, upload
- 5. Reports (Attendance)
- 6. Answer script records download to zip file
- 7. Gradebook and CQI
- 8. Override user (2nd attempts)
- 9 Hide Grade from students

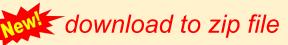

## 1. Enrolment

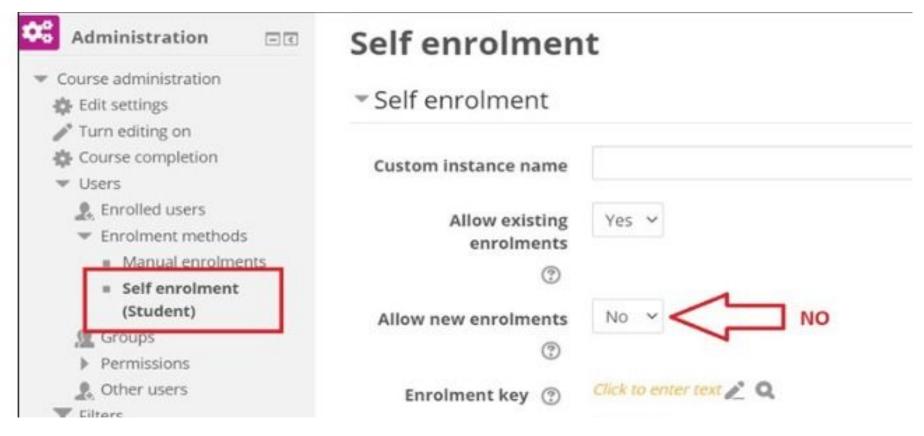

## 2. Timing Control (QUIZ) - Edit setting

### ▼Timing

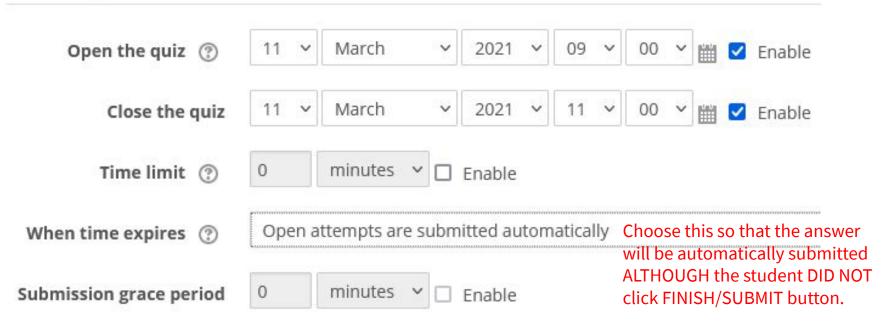

## 2. Timing Control (ASSIGNMENT) - Edit Setting

### Availability

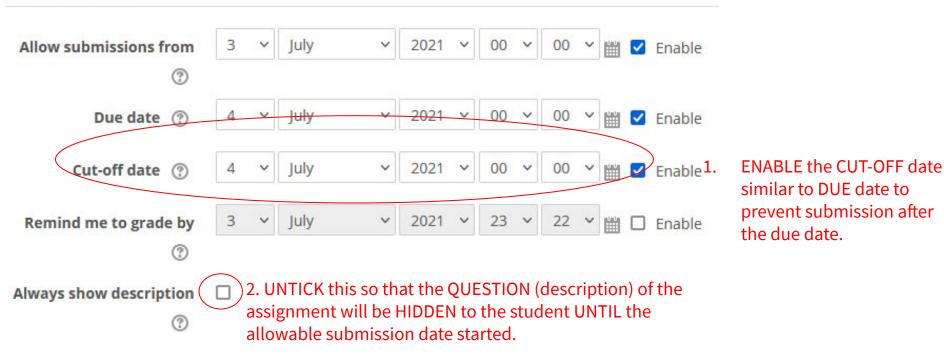

## 3. Maximum Grade (QUIZ) - Edit Quiz

# Editing quiz: Week1 210311 : Quiz Topic 2

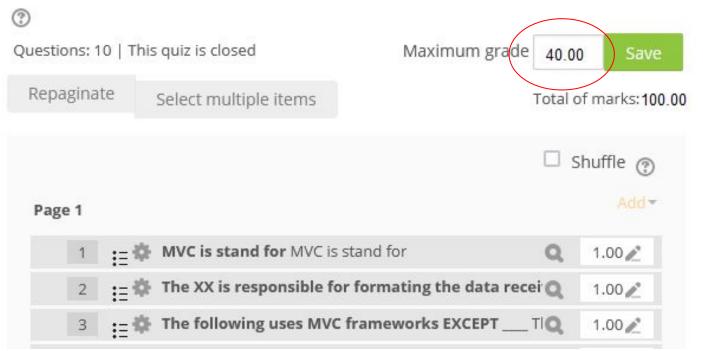

Set the MAXIMUM grade of this examination based on the real /taken percentage for this assessment such as 40% for final assessment.

### 3. Maximum Grade (ASSIGNMENT) - Edit Setting

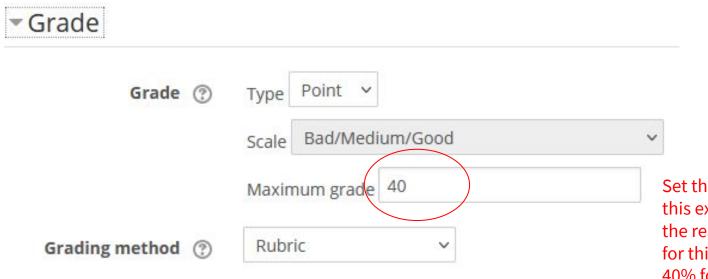

Set the MAXIMUM grade of this examination based on the real /taken percentage for this assessment such as 40% for final assessment.

### 4. Grading Type (QUIZ) - Results -> Manual Grading

Home > My courses > CSD33303 (2020-1) > 7 February - 13 February > 10 Feb 2020 9-12 : Final Examination > Results > Manual grading

### 10 Feb 2020 9-12 : Final Examination

#### Questions that need grading

#### Also show questions that have been graded automatically

| Q # | т | Question name | To grade | Already graded   | Total        |
|-----|---|---------------|----------|------------------|--------------|
| 1   |   | q1a           | 0        | 44 update grades | 44 grade all |
| 2   |   | q1b           | 0        | 44 update grades | 44 grade all |
| 3   |   | q2a           | 0        | 44 update grades | 44 grade all |
| 4   |   | q2b           | 0        | 44 update grades | 44 grade all |
| 5   |   | q2c           | 0        | 44 update grades | 44 grade all |
| 6   |   | q3a           | 0        | 44 update grades | 44 grade all |
| 7   |   | q3b           | 0        | 44 update grades | 44 grade all |
| 8   |   | q3c           | 0        | 44 update grades | 44 grade all |
| 9   |   | q3d           | 0        | 44 update grades | 44 grade all |
| 10  |   | q4a           | 0        | 44 update grades | 44 grade all |
| 11  |   | q4b           | 0        | 44 update grades | 44 grade all |

## 4. Grading Type (QUIZ) - Results -> Manual Grading

| Question 1           | Complete           | Mark 8.00 out of 8.00 V                                                                                                    |
|----------------------|--------------------|----------------------------------------------------------------------------------------------------|
| a) Detect and e      | explain TWO (2)    | ) semantic errors in the code by specifying the line. [8 Marks]                                                                                                    |
| line 2 - int a; (red | declaration)       |                                                                                                    |
| the variable is al   | lready exists and  | redundant declaration of integer a                                                                                                    |
| line 6 - int a; (rec | declaration)       |                                                                                                    |
| the variable can     | not be inside the  | e process                                                                                                    |
|                      |                    |                                                                                                    |
| lookup - to searc    | ch for integer and | d return pointer to its empty                                                                                                    |
| lookup - to searc    | ch for integer and | d return pointer to its empty                                                                                                    |
| lookup - to searc    |                    |                                                                                                    |
| lookup - to searc    | ch for integer and | d return pointer to its empty          Paragraph       ▼       B       I       I |
| lookup - to searc    |                    |                                                                                                    |
| lookup - to searc    |                    | Paragraph ▼ B I := 3 = 2 2 2 ₽ ■ ■ ■<br>correct line for first error detection //2m<br>correct explanation for first error _//2m                                                                                                    |
| lookup - to searc    |                    | Paragraph ▼ B I := 3 = 2 2 2 ₽ ■ E D<br>correct line for first error detection //2m<br>correct explanation for first error _//2m<br>correct line for 2nd error detection //2m                                                                                                    |
| lookup - to searc    |                    | Paragraph ▼ B I := 3 = 2 2 2 ₽ ■ ■ ■<br>correct line for first error detection //2m<br>correct explanation for first error _//2m                                                                                                    |
| lookup - to searc    |                    | Paragraph ▼ B I := 3 = 2 2 2 ₽ ■ E D<br>correct line for first error detection //2m<br>correct explanation for first error _//2m<br>correct line for 2nd error detection //2m                                                                                                    |

Save and go to next page

### 4. Grading Type (QUIZ) - Results -> Grades

| A https://kelipfik.unisza.edu.my/mod/quiz/reviewquestion.                                           | 🥶 Manually grade question Route and Search in Week 14 - 210617 : Test2 (40%) 17 J — 🛛 🗙                                                                           |  |  |  |  |  |  |  |
|----------------------------------------------------------------------------------------------------|----------------------------------------------------------------------------------------------------|--|--|--|--|--|--|--|
| Filename: display.blade.php                                                                         | 🔿 👌 https://kelipfik.unisza.edu.my/mod/quiz/comment.php?attempt=4353; 🗉 🏠                                                                                         |  |  |  |  |  |  |  |
| <pre>//this file will print all the data from the function in the above controller  @ foreach</pre> | Comment<br>Paragraph $\checkmark$ B $I := = ?? ? = = = A \checkmark 4 \checkmark 1 $ $f \land f \land f \land f \land f \land f \land f \land f \land f \land f $ |  |  |  |  |  |  |  |
| Comment:<br>accepted on answer /show<br>Make comment or override mark                               | Path: p                                                                                                    |  |  |  |  |  |  |  |
| Response history                                                                                    | Mark<br>22.0001 but of 30.00<br>Mark Overwrite the AUTOMATED mark<br>for some acceptable answers<br>(short answer / MCQ / TF)                                     |  |  |  |  |  |  |  |

### 4. Grade Type (ASSIGNMENT) - Edit Setting

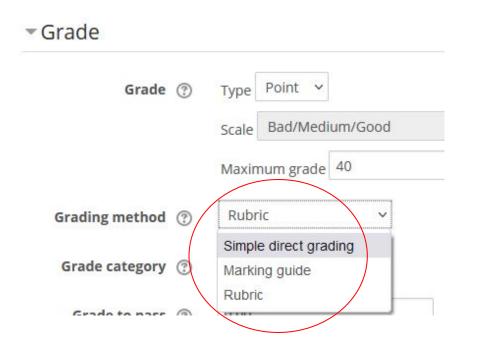

# 4. Simple direct grading

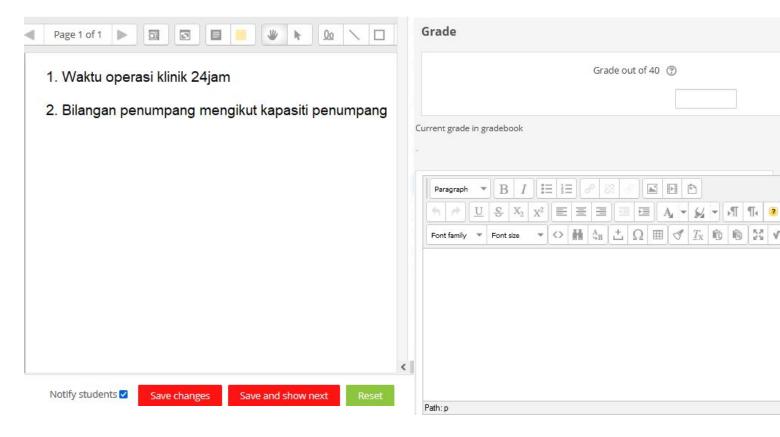

# 4. Marking guide

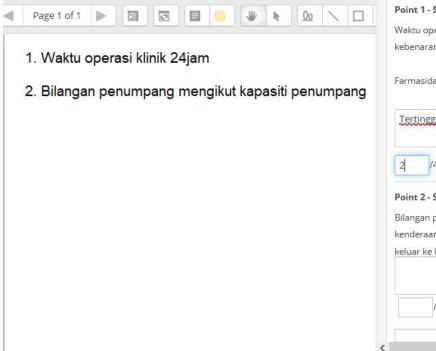

#### Point 1 - SOP Klinik

Waktu operasi klinik DIBENARKAN beroperasi secara 24 jam atau mengikut lesen kebenaran beroperasi.

Farmasidankedaimenjualubat-ubatanberoperasimengikutwaktusyaratlesen

#### Tertinggal point lesen kebenaran beroperasi.

|--|

#### Point 2 - SOP Pergerakan

Bilangan penumpang dalam kenderaan persendirian adalah mengikut kapasiti kenderaan. Namun individu yang berisiko tinggi dan kanak-kanak tidak digalakkan keluar ke kawasan awam, terbuka dan sesak.

57

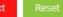

### 4. Rubric

### Reliable, Fair, Automated Mark, Fast

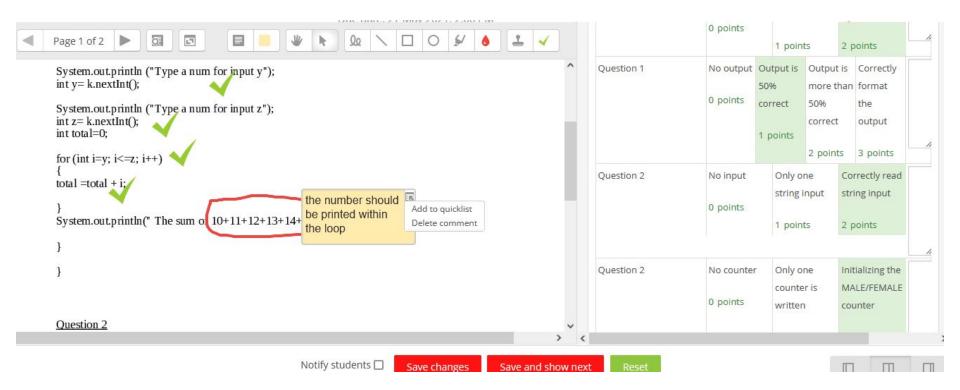

### 5. Attendance (QUIZ) - Results -> Grades/Attempts

| Do | ownload | l table data as                                                      | Microsoft Excel (.xlsx)    | \<br>\   | Do                             | wnload                       |                          |
|----|---------|----------------------------------------------------------------------|----------------------------|----------|--------------------------------|------------------------------|--------------------------|
|    |         | First name /<br>Surname                                              | Email address              | State    | Started<br>on                  | Completed                    | Time<br>taken            |
|    | R       | Mohammad<br>Najib<br>Najwan Bin<br>Roslan<br>Review<br>attempt       | 055697@putra.unisza.edu.my | Finished | 22 April<br>2021<br>9:43<br>AM | 22 April<br>2021 10:24<br>AM | 41<br>mins<br>43<br>secs |
|    |         | Ahmad<br>Yuzikril<br>Ikram<br>Muhammad<br>Rizal<br>Review<br>attempt | 056836@putra.unisza.edu.my | Finished | 22 April<br>2021<br>9:43<br>AM | 22 April<br>2021 10:14<br>AM | 31<br>mins<br>29<br>secs |
|    | R       | Izzatul<br>Amnah<br>Alias<br>Review<br>attempt                       | 055498@putra.unisza.edu.my | Finished | 22 April<br>2021<br>9:43<br>AM | 22 April<br>2021 10:35<br>AM | 51<br>mins<br>48<br>secs |

### 5. Attendance (Assignment) - View all submission

Home > My courses > CSF 11103 (Sem II) > 23 May - 29 May > SMSK KI - Lab Test 1 : 27 May 2021 1-2pm > Grading

### SMSK KI - Lab Test 1 : 27 May 2021 1-2pm

Grading action Choose...

~

#### Hide unnecessary columns, click on the [-] icon

Reset table preferences

Last modified Last modified Select First name / Surname **Email address** Status (submission) (grade) + ---+ + -----÷ ÷ + ÷ Submitted for grading Thursday, 27 May Sunday, 30 May 059432@putra.unisza.edu.mv 9 mins 52 secs 2021, 2:09 PM 2021, 8:48 AM late Graded Submitted for grading Siti Nooratigah Binti Nazri @ Mohd Nazri Thursday, 27 May Sunday, 30 May 059215@putra.unisza.edu.my 8 mins 14 secs 2021, 2:08 PM 2021. 8:18 AM late Graded Submitted for grading Thursday, 27 May Sunday, 30 May 059906@putra.unisza.edu.my 6 mins 40 secs 2021, 2:06 PM 2021, 8:12 AM late Graded Submitted for

### 5. Attendance (Assignment) - Logs

Home > My courses > CSF 11103 (Sem II) > Reports > Logs

| SMSK KI - I                | Lab Test 1 : 27 May 2021 | 1-2pm            | ~                 | View ~                               | All so  | ources 🗸   | Participating              | × 🕐    | Standard log 🗸                                       | Get these log | gs     |               |
|----------------------------|--------------------------|------------------|-------------------|--------------------------------------|---------|------------|----------------------------|--------|------------------------------------------------------|---------------|--------|---------------|
| Time                       | User full name           | Affected<br>user | Event             | context                              |         | Component  | Event name                 | Descri | iption                                               |               | Origin | IP address    |
| 27 May<br>2021, 4:12<br>PM | Suhailan Safei           | -                | 11 St 12 St 12 St | iment: SMSK KI - L<br>May 2021 1-2pm | ab Test | Assignment | Course<br>module<br>viewed |        | er with id '259' viewed<br>y with course module id   | 0             | web    | 124.13.130.23 |
| 27 May<br>2021, 2:00<br>PM | Siti Khodijah            | 2                |                   | nment: SMSK KI - I<br>May 2021 1-2pm | ab Test | Assignment | Course<br>module<br>viewed |        | ser with id '34759' viewe<br>y with course module ic | 0             | web    | 183.78.82.67  |

### 6. Answer Script Records (QUIZ) -Results->Response

|                                                                                                    |   |                               |                          | D        | ownload ta | ible data a                                                                                      | 5 Micros                                                                                         | oft Excel (.) | (lsx)                | ×                                                   | Downlo                                               | ad              |                             |                       |                   |
|----------------------------------------------------------------------------------------------------|---|-------------------------------|--------------------------|----------|------------|--------------------------------------------------------------------------------------------------|--------------------------------------------------------------------------------------------------|---------------|----------------------|-----------------------------------------------------|------------------------------------------------------|-----------------|-----------------------------|-----------------------|-------------------|
| Quiz administration                                                                                                    | Ξ | First name /<br>Surname       | Email address            | State    | Grade/20   | Response                                                                                         | Right<br>answer 1                                                                                | Response<br>2 | Right<br>answer<br>2 | Response 3                                          | Right<br>answer<br>3                                 | Response        | Right<br>answer 4           | Response<br>5         | Right<br>answer 5 |
| <ul> <li>Edit settings</li> <li>Group overrides</li> <li>User overrides</li> <li>Edit quiz</li> <li>Preview</li> <li>Results</li> <li>Grades</li> </ul> |   | Mohammad<br>Review<br>attempt | 597@putra.unisza.edu.my  | Finished | 14         |                                                                                                  |                                                                                                  |               | Web<br>Builder       | ✓ Change<br>the default<br>style of HTML<br>tags    | Change<br>the<br>default<br>style of<br>HTML<br>tags | ✓ Model<br>View | Model<br>View<br>Controller | <b>√</b><br>Bootstrap | Bootstrap         |
| <ul> <li>Responses</li> <li>Statistics</li> <li>Manual grading</li> <li>Manual grading by student</li> <li>Download essay submissions</li> </ul>        | _ | Ahmad                         | 6836@putra.unisza.edu.my | Finished | 16         | Controller<br>-> PHP<br>scripts;<br>Model -><br>MySQL<br>Database;<br>View -><br>HTML<br>scripts | Controller<br>-> PHP<br>scripts;<br>Model -><br>MySQL<br>Database;<br>View -><br>HTML<br>scripts | X Web         | Web<br>Builder       | Set the<br>style of web<br>programming<br>structure | Change<br>the<br>default<br>style of<br>HTML<br>tags | ✓ Model<br>View | Model<br>View<br>Controller | <b>√</b><br>Bootstrap | Bootstrap         |

### 6. Answer Script Records (QUIZ) - Results->Achieve

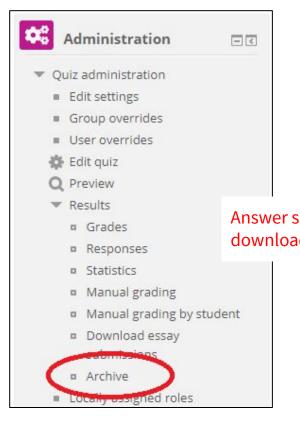

| 🔶 🔿 👻 🛧 🔡 \Downlo                                                                    | oads\quizzip                                                                                                    | swe                        |
|--------------------------------------------------------------------------------------|----------------------------------------------------------------------------------------------------|----------------------------|
| Name                                                                                 | Type Compressed size                                                                                                    | Pa: '                      |
| o54459.html                                                                          | Firefox HTML Document 6 KB                                                                                                    | No                         |
| o54466.html                                                                          | Firefox HTML Document 6 KB                                                                                                    | No                         |
| o54548.html                                                                          | Firefox HTML Document 6 KB                                                                                                    | No                         |
|                                                                                      |                                                                                                    |                            |
| o55069.html                                                                          | Firefox HTML Document 5 KB                                                                                                    | No                         |
|                                                                                      |                                                                                                    | No<br>No                   |
| pts with lecturer's m                                                                |                                                                                                    | - 227                      |
|                                                                                      | ark/grade/comments will be 5 KB                                                                                                    | No                         |
| pts with lecturer's m                                                                | ark/grade/comments will be 5 KB 6 KB                                                                                                    | No<br>No                   |
| pts with lecturer's m<br>d in zip file.                                              | ark/grade/comments will be 5 KB<br>6 KB<br>5 KB                                                                                           | No<br>No<br>No             |
| pts with lecturer's ma<br>d in zip file.                                             | ark/grade/comments will be 5 KB<br>6 KB<br>5 KB<br>Firefox HTML Document 6 KB                                                             | No<br>No<br>No<br>No       |
| pts with lecturer's m<br>d in zip file.<br>055513.html<br>055697.html                | ark/grade/comments will be 5 KB<br>6 KB<br>5 KB<br>Firefox HTML Document 6 KB<br>Firefox HTML Document 5 KB                               | No<br>No<br>No<br>No       |
| pts with lecturer's m<br>d in zip file.<br>055513.html<br>055697.html<br>056543.html | ark/grade/comments will be 5 KB<br>6 KB<br>5 KB<br>Firefox HTML Document 6 KB<br>Firefox HTML Document 5 KB<br>Firefox HTML Document 6 KB | No<br>No<br>No<br>No<br>No |

### 6. Answer Script Records (ASSIGNMENT) -Download

| ADM        | IINISTRATION                        | X |
|------------|-------------------------------------|---|
| <b>*</b> A | Assignment administration           |   |
|            | <ul> <li>Edit settings</li> </ul>   |   |
|            | <ul> <li>Group overrides</li> </ul> |   |
|            | <ul> <li>User overrides</li> </ul>  |   |
|            | Locally assigned roles              |   |
|            | Permissions                         |   |
|            | Check permissions                   |   |
|            | ■ Filters                           |   |
|            | Export Rubric Grades                |   |
|            | Logs                                |   |
| 1          | Backup                              |   |
|            | Restore                             |   |
|            | Advanced grading                    |   |
|            | View gradebook                      |   |
| (          | View all submissions                |   |
|            | Download all submissions            |   |
|            |                                     |   |

### 7. Gradebook and CQI

### UniSZA : Knowledge and e-Learning Integrated Platform (KeLIP)

| STEP 1. | Check the course code is correctly detected.                                                                                                    | KeLIP             | My Courses                          | e-Aduan               | Gradebook                  | KeLIP Guideline |  |  |  |  |  |  |
|---------|----------------------------------------------------------------------------------------------------|-------------------|-------------------------------------|-----------------------|----------------------------|-----------------|--|--|--|--|--|--|
| STEP 2. | The course is manually entered in this KeLIP.                                                                                                    |                   |                                     |                       |                            |                 |  |  |  |  |  |  |
| STEP 3. |                                                                                                    |                   |                                     |                       |                            |                 |  |  |  |  |  |  |
|         | Continuous Assessment:60                                                                                                    |                   |                                     |                       |                            |                 |  |  |  |  |  |  |
|         | Test1:20                                                                                                    |                   | 4                                   |                       |                            |                 |  |  |  |  |  |  |
|         | <ul> <li>Test1 = 20%</li> <li>CLO1. Compare the benefits between modern and traditional web develop<br/>MQF1. Knowledge</li> </ul>                                      | oment process [C2 | 2] KeLIP -<br>20 [QUIZ: Week 7 - 21 | 0422 : Test1 (20%)]   |                            |                 |  |  |  |  |  |  |
|         | Test2:40                                                                                                    |                   |                                     |                       |                            |                 |  |  |  |  |  |  |
|         | <ul> <li>Test2 = 40%</li> <li>CLO3. Justify the productivity of web frameworks in software development<br/>MQF6. Problem Solving and Scientific</li> </ul>              | industry.[C4]     | KeLIP -<br>40 [QUIZ: Week 14 - 2    | 10617 : Test2 (40%)   | 17 June 2021]              |                 |  |  |  |  |  |  |
|         | Final Assessment:40                                                                                                    |                   |                                     |                       |                            |                 |  |  |  |  |  |  |
|         | Project:35                                                                                                    |                   | -76                                 |                       |                            |                 |  |  |  |  |  |  |
|         | <ul> <li>Project = 35%</li> <li>CLO2. Build structured, maintainable and scalable web applications using tools, and techniques.[P4]</li> <li>MQF2. Practical</li> </ul> | latest frameworks |                                     | ject : Final Submissi | on (35%) (for student to s | submit)]        |  |  |  |  |  |  |
|         | Project:5                                                                                                    |                   |                                     |                       |                            |                 |  |  |  |  |  |  |
|         | Project = 5%                                                                                                    |                   |                                     |                       |                            |                 |  |  |  |  |  |  |

Note: Registered student list downloaded from UniSZA portal need to be SAVE AS to Excel Workbook before it can be uploaded to this Gradebook.

### 7. Gradebook and CQI

Pensyarah: DR. SUHAILAN BIN SAFEI

Marks processing time: 2 seconds

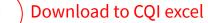

| / | NoMatrik | Nama        | Sem | Status | Week 7 - 210422 :<br>Test1 (20%)<br>CLO1 (MQF1)<br>FullMark:20%<br>CW | Week 14 - 210617 : Test2<br>(40%) 17 June 2021<br>CLO3 (MQF6)<br>FullMark:40%<br>CW | Project : Final Submission<br>(35%) (for student to submit)<br>CLO2 (MQF2)<br>FullMark:35%<br>FINAL | Project : Q&A (5%) (for<br>lecturer usage only)<br>CLO3 (MQF6)<br>FullMark:5%<br>FINAL | CONASS<br>(60%) | FINAL<br>(40%) | TOTAL<br>(100%) |
|---|----------|-------------|-----|--------|-----------------------------------------------------------------------|-------------------------------------------------------------------------------------|----------------------------------------------------------------------------------------------------|----------------------------------------------------------------------------------------|-----------------|----------------|-----------------|
| 1 | 0:       | Al          | 4   | DC31   | 16.00                                                                 | 21.60                                                                               | 5.00                                                                                                | 2.00                                                                                   | 37.6            | 7              | 45              |
| 2 | 0:       | AMNAH BINTI | 4   | DC31   | 16.33                                                                 | 38.40                                                                               | 33.00                                                                                               | 4.00                                                                                   | 54.73           | 37             | 92              |
| 3 | 05       | .AN         | 4   | DC31   | 14.33                                                                 | 27.20                                                                               | 22.00                                                                                               | 3.00                                                                                   | 41.53           | 25             | 67              |
| 4 | 05       | NA          | 4   | DC31   | 12.33                                                                 | 32.80                                                                               | 28.00                                                                                               | 3.00                                                                                   | 45.13           | 31             | 77              |
|   |          | 1           |     |        |                                                                       |                                                                                     |                                                                                                    |                                                                                        |                 |                |                 |

### 8. Override user (2nd attempts) - QUIZ

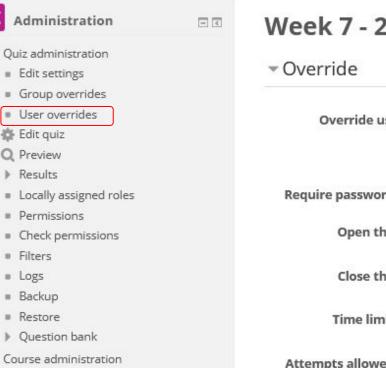

Week 7 - 210422 : Test1 (20%)

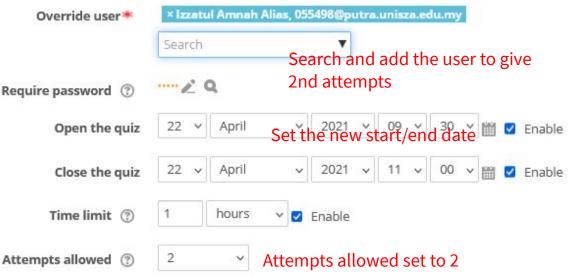

Site administration

### 8. Override user (2nd attempts) - QUIZ

| Attempts allowed                          | Unlimited V                                                                                                    |     |
|-------------------------------------------|----------------------------------------------------------------------------------------------------|-----|
| Grading method ③                          | Highest grade 🗸                                                                                                    |     |
| Layout                                    |                                                                                                    |     |
| - Question behavio                        | ur                                                                                                    |     |
| Shuffle within questions                  | Yes 🗸                                                                                                    |     |
| How questions behave                      | Deferred feedback v                                                                                                    |     |
| Allow redo within an<br>attempt*          | No                                                                                                    |     |
| (?)<br>Each attempt builds on<br>the last | Yes v<br>Set this to YES so that all the answered questions<br>carried in the next attempts. In order to enable the<br>selection, temporarily change the "Attempts allo | nis |

### 9. Hide Grade (QUIZ) - Edit Setting

### Review options

#### During the attempt

🗹 The attempt

Whether correct ⑦

- 🗌 Marks 🕐
- Specific feedback (?)
- General feedback 🕐
- Right answer 🛞
- Overall feedback ⑦

### Immediately after the attempt

- The attempt
- Whether correct
- Marks
- Specific feedback
- General feedback
- Right answer
- Overall feedback

#### Later, while the quiz is still

- open
- The attempt
- Whether correct
- Marks
- Specific feedback
- General feedback
- Right answer
- Overall feedback

#### After the quiz is closed

The attempt
Whether correct
Marks
Specific feedback
General feedback
Right answer
Overall feedback

Untick all these options so that student will not be able to see grade and their previous attempt on the final exam

### 9. Hide Grade (ASSIGNMENT) - Simple marking grade

Home > My courses > CSW23103 > Grades > Grade administration > Setup > Gradebook setup

| Grade administration<br>Grader report<br>Grade history                        | Gradebook setup 1. Open Gradebo                                                                                                    | ook       |           |                          |
|-------------------------------------------------------------------------------|----------------------------------------------------------------------------------------------------|-----------|-----------|--------------------------|
| Outcomes report                                                               | Setup Scales Letters Import Export                                                                                                    |           |           |                          |
| Overview report                                                               | Search Scales Letters import Export                                                                                                    |           |           |                          |
| Single view                                                                   |                                                                                                    |           |           |                          |
| User report                                                                   | Gradebook setup Course grade settings Preferences: Grader report                                                                                                    |           |           |                          |
| <ul> <li>Setup</li> </ul>                                                     | and the second second |           |           | 2010                     |
| 🔅 Gradebook setup                                                             | Name                                                                                                    | Weights 🕐 | Max grade | Actions                  |
| <ul> <li>Course grade settings</li> <li>Preferences: Grader report</li> </ul> | CSW23103 : Internet Architecture and Programming                                                                                                    |           | -         | Edit▼                    |
| Import<br>Export                                                              | 🗞 🍶 Ônline Class (2&4 March 2020)                                                                                                    | 13.831    | 100.00    | Edit                     |
| Letters                                                                       | 🗞 🌡 [Deletion in progress] Tugasan1                                                                                                    | 13.831    | 100.00    | Edit<br>settings         |
| Course administration                                                         | 🗞 🍶 [Deletion in progress] TugasanA                                                                                                    | 4.149     | 30.00     | <ul> <li>Hide</li> </ul> |
| Site administration                                                           | 🗞 🤳 Week 13 - 210608 : Project C - Login Authorization (10%)                                                                                                    | 1.383     | 10.00     | Edit <del>•</del>        |

### 9. Hide Grade (ASSIGNMENT) - Advanced Grading -Marking Guide

X Marking guide Point1 Description for students J. Click to edit **Description for Markers** this is sample answers Maximum score 4 4 Point2 Description for students × Delete criterion **Description for Markers** second sample answers Maximum score 10 +Add criterion <sup>+</sup>Add frequently used comment

#### Marking guide options

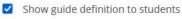

Show marks per criterion to students

#### Untick Show Marks to students

### 9. Hide Grade (ASSIGNMENT) - Advanced Grading - Rubric

V

### **Rubric options**

Sort order for levels: Ascen

Ascending by number of points

- Calculate grade based on the rubric having a minimum score of 0 (?)
- Allow users to preview rubric (otherwise it will only be displayed after grading)
- Display rubric description during evaluation
- Display rubric description to those being graded
  - Display points for each level during evaluation
- Display points for each level to those being graded
- Allow grader to add text remarks for each criterion
- Show remarks to those being graded

Untick all the options "..to those being graded" so that student will not be able to see the grade given by the lecturer

### References

- 1. Video for this slide <u>https://www.youtube.com/watch?v=2RzLAkbnELc</u>
- 2. Setting assignment and rubrics <u>https://youtu.be/1B68iZg6ehs</u>
- 3. Setting quiz <u>https://www.youtube.com/watch?v=kUlQ3npj1pg</u>
- 4. Assignment marking by group and upload excel <a href="https://www.youtube.com/embed/be7sAXYrvmc">https://www.youtube.com/embed/be7sAXYrvmc</a>
- 5. Block browser from open other windows using Safe exam browser https://www.youtube.com/embed/YnzQtEDpQrE